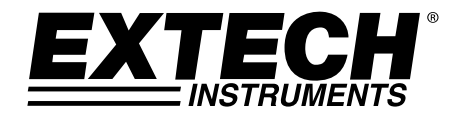

**Manuale d'Istruzioni**

# **Termo-Anemometro a Filo Caldo con Registratore Dati**

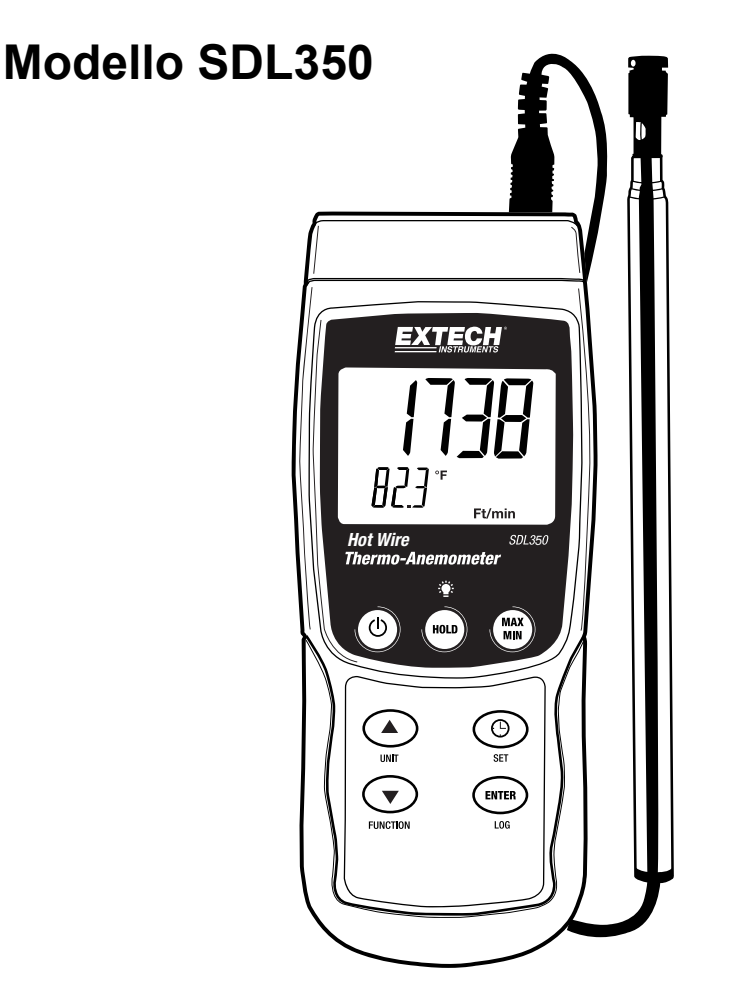

## *Introduzione*

Congratulazioni per aver acquistato il Termo-Anemometro a Filo Caldo con Registratore Dati SDL350 della Extech. Questo strumento visualizza e memorizza la velocità dell'aria e le letture di temperatura. Le letture di Temperatura eseguite con il termometro incorporato nella sonda o con una sonda temperatura termocoppia tipo K o J collegata esternamente possono essere visualizzate e memorizzate. I dati sono memorizzati su una scheda SD per il trasferimento su un PC. Questo strumento viene spedito completamente testato e calibrato e, se utilizzato correttamente, garantirà un servizio affidabile per molti anni.

### *Sicurezza*

#### **Simboli Internazionali di Sicurezza**

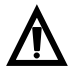

Questo simbolo, adiacente ad un altro simbolo o ad un terminale, indica che l'utente deve consultare il manuale per maggiori informazioni.

### *Descrizione*

#### **STRUMENTO E SONDA A FILO CALDO**

- 1. Ingresso termocoppia
- 2. Presa ingresso Filo Caldo<br>3. Display per le letture di vel
- Display per le letture di velocità dell'aria e di flusso d'aria
- 4. Unità di Misura
- 5. Tasto HOLD / Retroilluminazione
- 6. Tasto MAX-MIN
- 7. Tasto SET e Orologio  $\Theta$
- 
- 8. Presa interfaccia PC<br>9. Tasto ripristino Tasto ripristino
- 10. Presa Alimentatore
- 11. Slot per scheda SD
- 12. Tasto ENTER e LOG
- 13. Tasto Freccia Giù ▼ e FUNCTION (funzione)
- 14. Tasto Freccia Su ▲ e UNIT (unità)
- 15. Tasto Power ON-OFF  $\ddot{\textbf{O}}$
- 16. Lettura temperatura con unità di misura
- 17. Cavo sonda a Filo Caldo
- 18. Manico sonda telescopica
- 19. Cover protettiva (sensori al di sotto)
- 20. Il puntino colorato deve essere rivolto verso il flusso d'aria

#### **PARTE SUPERIORE SONDA FILO CALDO (dettaglio)**

- 1. Il flusso d'aria deve essere di fronte al puntino colorato
- 2. Sensore velocità dell'aria
- 3. Cover protettiva scorrevole in posizione OPEN (aperta)
- 4. Cover protettiva scorrevole in posizione CLOSED (chiusa)
- 5. Sensore temperatura

#### **NOTE:**

Il vano batteria, il cavalletto e l'attacco per il treppiede sono situati sul retro dello strumento. Gli elementi 8, 9 e 10 sono situati dietro il coperchio a scatto del vano sul lato destro dello strumento.

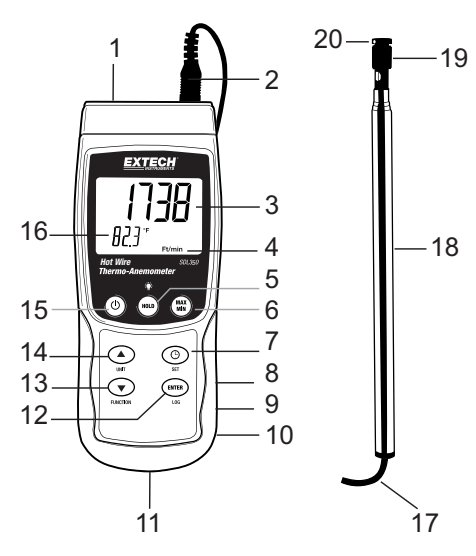

1

 $\mathfrak{D}$ 

3

⋒

4

5

### *Funzionamento*

#### **Power ON-OFF**

Accendere o spegnere lo strumento tenendo premuto il tasto power  $\Phi$  per almeno 1.5 secondi.

#### **Funzioni Strumento**

Questo strumento dispone di tre modalità di funzionamento: Velocità dell'aria (con temperatura), temperatura termocoppia e Volume dell'Aria (CFM/CMM). Tenere premuto il tasto FUNCTION per almeno 1.5 secondi per passare da una modalità all'altra.

- Modalità Velocità dell'Aria più Temperatura; lo strumento visualizza l'icona **An** .
- Modalità temperatura termocoppia Tipo K o J (lo strumento visualizza l'icona **tP** ).
- Modalità Flusso d'Aria (Volume CFM/CMM) lo strumento visualizza **F-US** o **F-EU** in base a come è impostato lo strumento per le unità di misura dell'area; consultare la modalità SETUP (impostazione) per dettagli.

#### **Modalità Velocità dell'Aria più Temperatura**

- 1. Selezionare la modalità Velocità dell'Aria e Temperatura come descritto sopra.
- 2. Connettere la sonda ventola alla presa sonda dello strumento (in alto a destra sullo strumento) tramite lo spinotto sonda.
- 3. Tenere la sonda dal manico e lasciare che il flusso d'aria passi all'interno del sensore d'area. Notare che il flusso d'aria deve essere rivolto verso il puntino colorato della sonda.
- 4. Lo strumento visualizzerà la misurazione di velocità dell'aria (area superiore del display) e la temperatura dell'aria (area inferiore del display)

#### **Cambiare Unità di Misura della Velocità dell'Aria**

Questro strumento offre cinque (5) selezioni di unità di misura per velocità dell'aria: m/s (metri al secondo), FPM (piedi al minuto), Km/h (chilometri orari), nodi e mph (miglia orarie).

- 1. Tenere premuto il tasto UNIT per almeno 1.5 secondi per passare da un'unità di misura all'altra.
- 2. Notare che tenendo premuto il tasto UNIT si aumenterà la velocità di scorrimento. Rilasciare il tasto quando è visualizzata l'unità di misura desiderata.

#### **Modalità Temperatura Termocoppia (Tipo J o K)**

- 1. Selezionare la modalità Temperatura Termocoppia usando il pulsante FUNCTION (funzione) come descritto sopra.
- 2. Lo strumento visualizzerà un 'J' o un 'K'; sul lato sinistro del display ad indicare il tipo selezionato. Per modificare il tipo di termocoppia, consultare la sezione Modalità Impostazione.
- 3. Connettere un termocoppia Tipo J o Tipo K alla presa termocoppia sub-miniatura dello strumento (in cima allo strumento sulla sinistra).
- 4. Tenere la termocoppia in aria nella zona da testare.
- 5. Lo strumento visualizzerà la temperatura termocoppia nell'area principale del display.
- 6. Per modificare l'unità di misura della temperatura (°C e °F) consultare la sezione Modalità Impostazione.

#### **Flusso d'Aria (Volume CFM/CMM)**

- 1. Innanzi tutto misurare e annotare l'area del condotto o di altri passaggi da misurare **in piedi quadrati o metri quadrati**. Per condotti rettangolari, l'area è calcolata usando **Lunghezza \***  Larghezza; per condotti circolari si usa 3.14 \* R<sup>2</sup>.
- 2. Inserire il valore dell'area nella modalità IMPOSTAZIONE/SETUP (consultare la sezione modalità IMPOSTAZIONE per maggiori dettagli).
- 3. Selezionare la modalità Volume dell'Aria sullo strumento come descritto in precedenza usando il tasto FUNCTION.
- 4. Connettere la sonda a filo caldo alla presa della sonda dello strumento (in alto a destra sullo strumento) e aprire la cover protettiva della sonda per esporre il sensore a filo caldo. Chiudere la cover protettiva quando la sonda non è utilizzata.
- 5. Tenere la sonda per il manico e lasciare che il flusso d'aria passi attraverso il sensore d'area. Notare che il flusso d'aria deve essere rivolto verso il puntino colorato della sonda. Consultare la sezione schema dello strumento e della sonda.
- 6. Lo strumento visualizzerà la misura del volume dell'aria nella parte di display superiore e l'unità di misura selezionata (US o EU) nell'area inferiore del display (**F-US** per CFM; **F-EU** per CMM). CFM rappresenta piedi cubi al minuto e CMM rappresenta metri cubi al minuto.

#### **Data Hold (Blocco Dati)**

Per congelare una misurazione sul display, premere il tasto HOLD per un momento. Lo strumento emetterà un bip, la lettura si bloccherà e si accenderà l'icona HOLD sul display. Premere il tasto HOLD di nuovo per sbloccare il display ed uscire dalla modalità Blocco Dati (Data Hold) e per far tornare lo strumento alla modalità normale di funzionamento.

#### **Letture MAX-MIN**

Per una data sessione di misurazione, questo strumento può memorizzare la lettura massima (MAX) e minima (MIN) per un successivo richiamo.

- 1. Premere il pulsante MAX-MIN per un momento per accedere a questa modalità di funzionamento (appare l'icona REC)
- 2. Lo strumento sta ora registrando le letture MAX e MIN.
- 3. Premere di nuovo il pulsante MAX-MIN per visualizzare le letture MAX correnti (appare l'icona MAX). Le letture sul display sono ora le più alte letture incontrate da quando si è attivata l'icona REC (quando è stato premuto per la prima volta il pulsante MAX-MIN).
- 4. Premere di nuovo il pulsante MAX-MIN per visualizzare le letture MIN correnti (appare l'icona MIN). Le letture sul display sono ora le più basse letture incontrate da quando si è attivata l'icona REC (quando è stato premuto per la prima volta il pulsante MAX-MIN).
- 5. Per uscire dalla modalità MAX-MIN, tenere premuto il pulsante MAX-MIN per almeno 1,5 secondi. Lo strumento emetterà un bip, le icone REC-MAX-MIN si spegneranno, la memoria sarà cancellata, e lo strumento tornerà alla modalità di funzionamento normale.

#### **Retroilluminazione Display**

Per ACCENDERE o SPEGNERE la retroilluminazione del display, tenere premuto il pulsante retroilluminazione <sup>set</sup> per almeno 1,5 secondi. Lo strumento emetterà un bip quando si ACCENDE o si SPEGNE la retroilluminazione a meno che non sia stato disattivato il cicalino (beeper) come descritto nella sezione Modalità Impostazione di questo manuale.

#### **Ripristino di Sistema**

Se i tasti dello strumento diventano inutilizzabili o se il display si blocca, può essere utilizzato il pulsante Reset per ripristinare lo strumento.

- 1. Usare una graffetta o un oggetto simile per premere momentaneamente il pulsante reset situato sul lato destro dello strumento in basso sotto il coperchio a scatto del vano.
- 2. Dopo aver premuto il pulsante Reset, riaccendere lo strumento tenere premuto il pulsante POWER per almeno 1,5 secondi. Se si utilizza un adattatore, scollegarlo e poi ricollegarlo di nuovo per accendere lo strumento.

#### **Alimentatore AC**

Questo strumento è alimentato normalmente da sei (6) batterie 'AA' da 1,5 V. Ad ogni modo, è disponibile un alimentatore AC da 9 V. Per usare l'adattatore, inserire la spina adattatrice nella presa sul lato destro dello strumento in basso (sotto il coperchio a scatto del vano); inserire l'altra estremità dell'adattatore nella presa di corrente AC. Lo strumento sarà ora alimentato permanentemente (finché sarà collegato l'adattatore) e il tasto power sarà disattivato.

### *Registratore Dati*

#### **Tipi di Registrazione Dati**

- **Registrazione Dati Manuale:** Registra manualmente fino a 99 letture sulla scheda SD con la pressione di un tasto.
- **Registrazione Dati Automatica:** Registra automaticamente sulla scheda SD in cui il numero di punti dati è limitato solo dalla dimensione della scheda. Le letture sono registrate ad una frequenza specificata dall'utente.

#### **Informazioni Scheda SD**

- Inserire una scheda SD (da 1G di dimensione fino a 16G) nella slot per scheda SD sul fondo dello strumento. In relazione all'orientamento, la scheda dovrebbe essere inserita con il lato frontale (lato etichetta) rivolto verso il retro dello strumento.
- Se la scheda SD è usata per la prima volta si raccomanda di formattarla e di impostare l'orologio del registratore per permettere un'accurata etichettatura di data/orario durante le sessioni di registrazione dati. Consultare la sezione Modalità Impostazione per formattare la scheda SD e le istruzioni d'impostazione di data/orario..
- I formati numerici Europei e Statunitensi differiscono tra loro. I dati sulla scheda SD possono essere formattati per entrambi i formati.. Lo strumento si avvia in automatico in modalità numerica Statunitense dove il punto decimale è utilizzato per separare le unità dai decimi, ad es.: **20.00**. Il formato Europeo utilizza una virgola, ad es.: **20,00**. Per modificare questa impostazione, consultare la sezione Modalità Impostazione.

#### **Registrazione Dati Manuale**

Nella modalità manuale l'utente preme il tasto LOG per registrare manualmente una lettura sulla scheda SD.

- 1. Impostare la frequenza di campionamento su '0' secondi.
- 2. Tenere premuto il tasto LOG per almeno 1,5 secondi; la parte inferiore del display mostrerà p*n* (*n* = numero di posizione in memoria 1-99).
- 3. Premere il tasto LOG per un momento per registrare una lettura in memoria. L'icona REC lampeggerà ogni volta che un punto dati è memorizzato (l'icona SCAN SD apparirà quando lo strumento accede alla scheda)..
- 4. Usare i tasti ▲ e ▼ per selezionare una delle 99 posizioni di memoria dati nelle quali registrare.
- 5. Per uscire dalla modalità registrazione manuale, tenere premuto il pulsante LOG per almeno 1.5 secondi.

#### **Registrazione Dati Automatica**

Nella modalità di registrazione automatica lo strumento esegue e memorizza una lettura sulla scheda SD alla velocità di campionamento programmata dall'utente. Lo strumento si avvia in automatico con la frequenza di campionamento di un secondo. Per modificare la frequenza di campionamento, consultare la sezione Modalità Impostazioni (la frequenza di campionamento non può essere '0' per la registrazione dati automatica):

- 1. Per iniziare una sessione di Registrazione automatica tenere premuto il tasto LOG per almeno 1.5 secondi.
- 2. Lo strumento analizzerà la scheda SD e verificherà che possa essere utilizzata per memorizzare dati. Se non è inserita alcuna scheda o se la scheda è difettosa, lo strumento visualizzerà indefinitamente SCAN SD. In questo caso, SPEGNERE lo strumento e riprovare con una scheda SD valida.
- 3. Se la scheda SD è valida, il display visualizzerà l'icona LOG (o l'icona LOG che si alterna con la visualizzazione della temperatura) e poi lampeggerà l'icona REC ogni volta che viene memorizzata una lettura.
- 4. Per mettere in pausa il registratore, premere il tasto LOG per un momento. L'icona REC smetterà di lampeggiare. Per ripristinare la registrazione premere semplicemente il tasto LOG di nuovo per un momento.
- 5. Per terminare la sessione di registrazione tenere premuto il tasto LOG per almeno 1,5 secondi.
- 6. Quando una scheda SD è utilizzata per la prima volta, una cartella è creata nella scheda e nominata **AHB01**. Possono essere salvati fino a 99 documenti foglio elettronico (ognuno con 30,000 letture) in questa cartella.
- 7. Quando inizia la registrazione dati è creato un nuovo documento foglio elettronico nominato **AHB01001.xls** nella scheda SD nella cartella AHB01. I dati registrati saranno collocati nel documento AHB01001.xls finché non siano raggiunte le 30,000 letture.
- 8. Se la sessione di misurazione supera le 30,000 letture, sarà creato un nuovo documento (AHB01002.xls) nel quale potranno essere salvate altre 30,000 letture. Questo metodo continua fino a 99 documenti, dopo i quali sarà creata un'altra cartella (AHB02) nella quale potranno essere memorizzati altri 99 documenti foglio elettronico. Questo processo continua con questo stesso modello con cartelle da AHB03 a AHB10 (ultima cartella disponibile).

#### **Trasferimento Dati da Scheda Dati SD a PC**

- 1. Completare una sessione di registrazione come descritto sopra. Per il primo test, registrare semplicemente una piccola quantità di dati di misura al fine di acquisire più confidenza ed esperienza con la procedura.
- 2. Con lo strumento SPENTO, estrarre la scheda SD.
- 3. Inserire la scheda SD direttamente nel lettore schede SD del PC. Se il PC non ha una slot per schede SD, utilizzare un adattatore per schede SD (disponibile nella maggior parte dei negozi nei quali si vendono accessori per computer).
- 4. Accendere il PC e avviare un programma foglio elettronico. Aprire i documenti salvati nel programma foglio elettronico (vedere esempi di visualizzazioni foglio elettronico qui sotto).

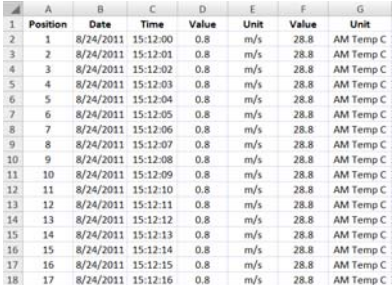

#### Esempio dati foglio elettronico

#### **Interfaccia PC RS-232/USB**

Per lo streaming di dati ad un PC tramite la presa di uscita RS232, la 407001-kit USB (RS232 per cavo USB e CD con i driver) insieme al 407001 software (disponibile a www.extech.com/sdl350) sono necessari.

### *Modalità Impostazione*

#### **Impostazioni di base a colpo d'occhio**

Per visualizzare la configurazione attuale dello strumento rispetto all'orario, alla data, al tipo di termocoppia e alla frequenza di campionamento, premere per un momento il tasto SET/CLOCK ICON. Lo strumento ora visualizzerà la configurazione in rapida successione. Ripetere se necessario per osservare tutte le informazioni.

#### **Accedere alla modalità Impostazione**

- 1. Tenere premuto il pulsante SET per almeno 1,5 secondi per accedere al menu Impostazione.
- 2. Premere per un momento il pulsante SET per scorrere tra i parametri disponibili. Il tipo di parametro è mostrato sulla parte inferiore del display LCD e la selezione corrente per quel tipo è mostrata sopra.
- 3. Quando un parametro è visualizzato in modo da poterlo cambiare, utilizzare i tasti freccia per modificare l'impostazione. Premere il pulsante ENTER per confermare una modifica.
- 4. Tenere premuto il pulsante SET per almeno 1,5 secondi per uscire dalla modalità Impostazione. Notare che lo strumento esce automaticamente dalla modalità Impostazione se non è premuto alcun pulsante per 7 secondi quando si è in modalità Impostazione.
- 5. I parametri d'Impostazione disponibili sono elencati qui sotto. Ulteriori informazioni dettagliate sono fornite sotto questo elenco:

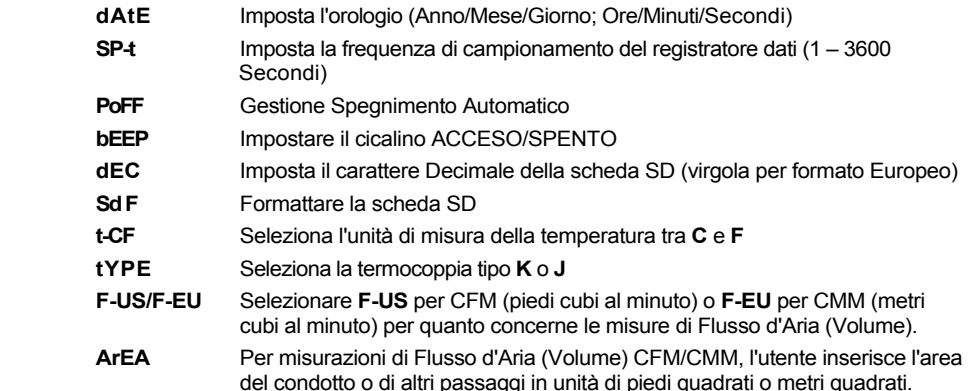

#### **Impostare l'Orario**

- 1. Accedere al parametro **dAtE**.
- 2. Usare i tasti freccia per modificare un valore
- 3. Usare il pulsante ENTER per scorrere tra le selezioni
- 4. Tenere premuto il pulsante SET per almeno 1,5 secondi per tornare nella modalità di funzionamento normale (oppure attendere semplicemente 7 secondi affinché lo strumento torni automaticamente nella modalità di funzionamento normale).
- 5. L'orologio conserverà l'ora esatta anche quando lo strumento è spento. Ad ogni modo, se la batteria si esaurisce l'orologio dovrà essere reimpostato dopo l'installazione di batterie nuove.

#### **Impostare l'Intervallo (Frequenza) di Campionamento del Registratore Dati**

- 1. Accedere al parametro **SP-t**.
- 2. Usare i tasti freccia per selezionare la frequenza di campionamento desiderata. Le impostazioni disponibili sono: 0, 1, 2, 5, 10, 30, 60, 120, 300, 600, 1800, and 3600 secondi.
- 3. Premere il tasto ENTER per confermare l'inserimento.
- 4. Tenere premuto il pulsante SET per almeno 1,5 secondi per tornare nella modalità di funzionamento normale (oppure attendere semplicemente 7 secondi affinché lo strumento torni automaticamente nella modalità di funzionamento normale)..

#### **Attivare/Disattivare la funzione di Auto Spegnimento**

- 1. Accedere al parametro **PoFF**.
- 2. Usare i pulsanti freccia per selezionare **ON** (attivata) oppure **OFF** (disattivata). Con la funzione di Auto Spegnimento attiva, lo strumento si spegnerà automaticamente dopo 10 minuti d'inattività.
- 3. Premere ENTER per confermare l'impostazione.
- 4. Tenere premuto il pulsante SET per almeno 1,5 secondi per tornare nella modalità di funzionamento normale (oppure attendere semplicemente 7 secondi affinché lo strumento torni automaticamente nella modalità di funzionamento normale)..

#### **Impostare il Suono del Cicalino su ON oppure OFF**

- 1. Accedere al parametro **bEEP**.
- 2. Usare i pulsanti freccia per selezionare ON (attivata) o OFF (disattivata).
- 3. Premere ENTER per confermare l'impostazione.
- 4. Tenere premuto il pulsante SET per almeno 1,5 secondi per tornare nella modalità di funzionamento normale (oppure attendere semplicemente 7 secondi affinché lo strumento torni automaticamente nella modalità di funzionamento normale).

#### **Impostazioni Numeriche (virgola o decimale)**

I formati numerici Europei e Statunitensi differiscono tra loro. Lo strumento si avvia in modalità USA, dove il punto decimale è utilizzato per separare le unità dai decimi, ad es.: **20.00**; I formati Europei utilizzano una virgola, ad es.: **20,00** per separare le unità dai decimi. Per modificare questa impostazione:

- 1. Accedere al parametro **dEC** come descritto nella seziona qui sopra Accedere alla Modalità Impostazione.
- 2. Usare i tasti freccia per selezionare USA o EUro.
- 3. Premere ENTER per confermare l'impostazione.
- 4. Tenere premuto il pulsante SET per almeno 1,5 secondi per tornare nella modalità di funzionamento normale (oppure attendere semplicemente 7 secondi affinché lo strumento torni automaticamente nella modalità di funzionamento normale).

#### **FORMATTAZIONE Scheda SD**

- 1. Accedere al parametro **Sd F**.
- 2. Usare i pulsanti freccia per selezionare YES (si) per formattare la scheda (selezionare NO per annullare). Notare che tutti i dati sulla scheda saranno persi qualora si eseguisse la formattazione.
- 3. Premere ENTER per confermare la selezione.
- 4. Premere di nuovo ENTER per riconfermare.
- 5. Lo strumento tornerà automaticamente nella modalità di funzionamento normale quando la formattazione è completa. Altrimenti, tenere premuto il pulsante SET per almeno 1,5 secondi per tornare nella modalità normale.

#### **Impostare le Unità di Misura della Temperatura (°C o °F)**

- 1. Accedere al parametro **t-CF**.
- 2. Usare i pulsanti freccia per selezionare **°C** o **°F**.
- 3. Premere ENTER per confermare l'impostazione.
- 4. Tenere premuto il pulsante SET per almeno 1,5 secondi per tornare nella modalità di funzionamento normale (oppure attendere semplicemente 7 secondi affinché lo strumento torni automaticamente nella modalità di funzionamento normale).

#### **Impostare il Tipo Termocoppia Temperatura (J o K)**

- 1. Accedere al parametro **tYPE**.
- 2. Usare i tasti freccia per selezionare J o K.
- 3. Premere ENTER per confermare l'impostazione.
- 4. Tenere premuto il pulsante SET per almeno 1,5 secondi per tornare nella modalità di funzionamento normale (oppure attendere semplicemente 7 secondi affinché lo strumento torni automaticamente nella modalità di funzionamento normale).

#### **Impostare le unità di misura di Volume del Flusso d'Aria su CFM (F-US) o CMM (F-EU)**

- 1. Accedere al parametro **SET F-US** / **F-EU** .
- 2. Usare i tasti freccia per selezionare **US** o **EU**. **US** rappresenta CFM (piedi cubi al minuto) e **EU** rappresenta CMM (metri cubi al minuto)
- 3. Premere ENTER per confermare l'impostazione.
- 4. Tenere premuto il pulsante SET per almeno 1,5 secondi per tornare nella modalità di funzionamento normale (oppure attendere semplicemente 7 secondi affinché lo strumento torni automaticamente nella modalità di funzionamento normale).

**Impostare il valore dell'Area per il condotto d'aria sottoposto a misurazione** (solo per misurazioni di Volume di Flusso d'Aria)

- 1. Accedere al parametro **ArEA**.
- 2. Usare i tasti freccia per impostare l'area del condotto (l'equazione **L \* W** è utilizzata per condotti rettangolari; 3.14  $*$  R<sup>2</sup> è usata per condotti circolari). Notare che il valore deve essere impostato in piedi quadrati o metri quadrati; perciò se la misurazione è eseguita in pollici quadrati, il valore dell'area deve essere convertito in piedi quadrati. Il range d'impostazione va da 0.01 a 322.93.
- 3. Premere ENTER per confermare l'impostazione.
- 4. Tenere premuto il pulsante SET per almeno 1,5 secondi per tornare nella modalità di funzionamento normale (oppure attendere semplicemente 7 secondi affinché lo strumento torni automaticamente nella modalità di funzionamento normale).

### *Sostituzione e Smaltimento Batteria*

Quando appare l'icona di batteria scarica  $\cancel{\cong}$  sul display LCD, le batterie devono essere sostituite. E' possibile eseguire letture accurate per diverse ore in questa condizione; le batterie dovrebbero essere sostituite comunque al più presto possibile:

- 1. Togliere le due (2) viti a croce dal retro dello strumento (direttamente sopra il cavalletto).
- 2. Togliere e collocare al sicuro il vano batteria e le viti in modo che non vengano danneggiati o persi.
- 3. Sostituire le sei (6) batterie 'AA' da 1.5 V osservando la polarità.
- 4. Rimettere il coperchio del vano batterie con le due (2) viti a croce.

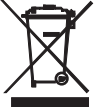

Tutti gli utenti EU sono legalmente vincolati dall'ordinanza sulle batterie a restituire tutte le batterie usate presso i punti di raccolta nella proprio comunità o presso qualunque rivenditore di batterie / accumulatori! Lo smaltimento nei rifiuti domestici è proibito!

## *Specifiche*

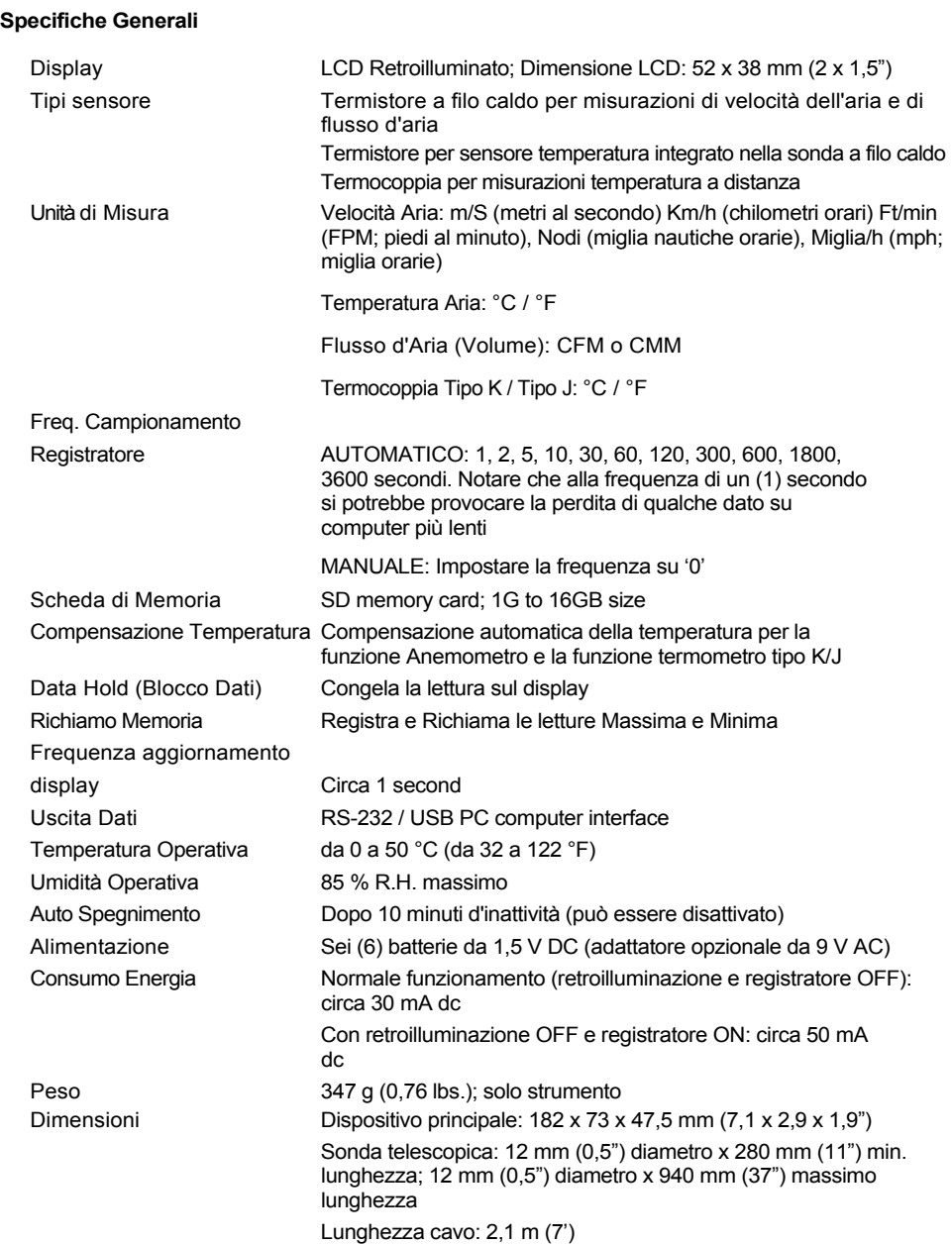

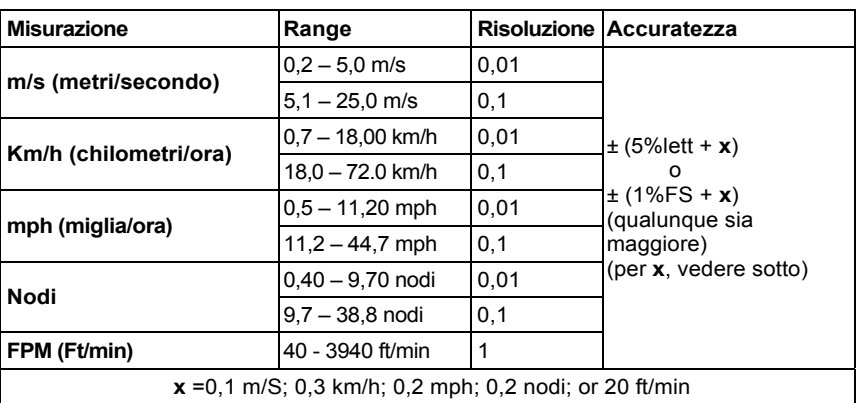

### **Velocità Aria**

**Temperatura dell'Aria** (tramite il termistore integrato nella sonda)

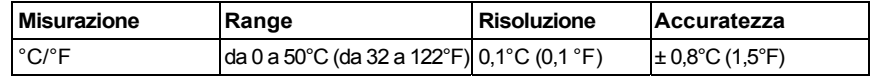

#### **Flusso d'Aria** (CFM/CMM Volume)

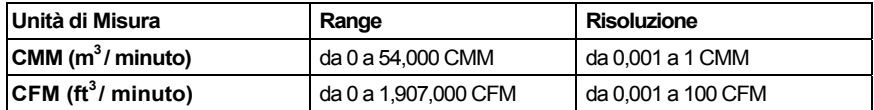

#### **Temperatura dell'Aria** (tramite la Termocoppia Tipo K o Tipo J)

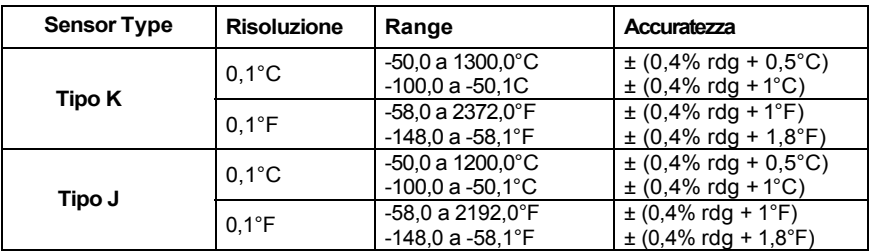

**Nota:** Le specifiche sopra sono misurate sotto un Campo RF con Forza inferiore a 3 V/M e una frequenza inferiore a 30 MHz

**Copyright** © **2013 FLIR Systems, Inc.** Tutti i diritti sono riservati incluso il diritto di riproduzione totale o parziale in qualsiasi forma.

#### **www.extech.com**